• ¿Cómo puede diseñar mejor mi práctica docente para promover el razonamiento?

# Preguntas del módulo

• ¿Cómo puedo ayudar a mis estudiantes a comprender sistemas complejos que involucran causas y efectos?

• ¿Cómo puede la herramienta *Explicando una Razón* promover la comunicación y colaboración en mi clase?

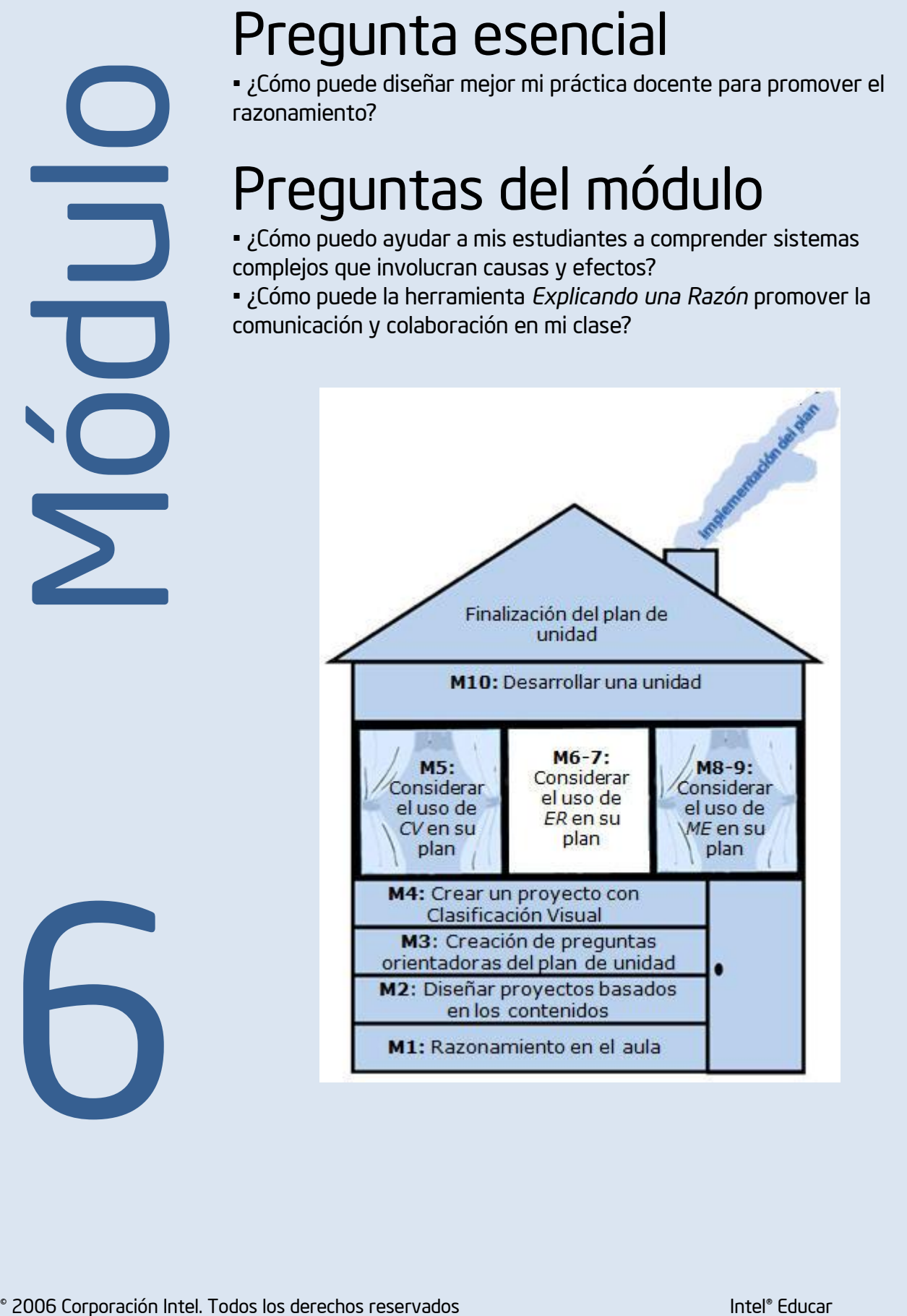

6

# Usar la herramienta *Explicando una Razón* para potenciar las destrezas de pensamiento

# Módulo  $\mathbf 0$

# **Objetivos**

# LOS DOCENTES

- Revisarán y discutirán detenidamente una unidad que integra el uso de la herramienta *Explicando una Razón.*
- Comprenderán las relaciones de causa y efecto y cómo representar las relaciones causales visualmente.
- Discutirán los mejores usos de la herramienta *Explicando una Razón.*
- Verán y discutirán ideas para proyectos con *Explicando una Razón.*
- Desarrollarán y compartirán una idea para un proyecto que usa *Explicando una Razón.*
- Prepararán una proyecto en línea con *Explicando una Razón.*

# **Herramientas**

- Microsoft Internet Explorer\*
- Microsoft Word\*
- Herramienta *Explicando una Razón*

# Recursos Web

- [Repositorio de recursos del curso](http://www.intel.com/education/la/es/ttt/)
- [Explicando una Razón](http://educate.intel.com/cr/ThinkingTools/SeeingReason/ProjectExamples/)

© 2006 Corporación Intel. Todos los derechos reservados Intel® Educar

6

# MÓDULO 6 Usar la herramienta *Explicando una Razón* para potenciar las destrezas de pensamiento

Descripción: Durante este módulo aprenderá más sobre la creación de mapas causales, así como acerca de la comunicación, el razonamiento y la colaboración, asociados con ese proceso; discutirá los beneficios de la herramienta *Explicando una Razón,* discutirá y verá ideas para proyectos, e ideará diversas maneras de integrar la herramienta *Explicando una Razón* en su propio proyecto para su clase.

# Actividad 1

97

 $\overline{C}$ 

# Ver en acción *Explicando una Razón*

Paso 1: Dar un vistazo a su mapa de *Explicando una Razón*

Veamos los beneficios de *Explicando una Razón* desde la perspectiva del docente. Recuerde cómo trabajó varias veces en su mapa en los módulos anteriores. Veamos cómo han evolucionado las ideas de su grupo a lo largo de estos primeros módulos del taller.

- 1. Abra el sitio web de *[Explicando una Razón,](http://educate.intel.com/cr/ThinkingTools/SeeingReason/)* por medio de sus *Favoritos*
	- 2. Haga clic en *Área de Trabajo del Docente.*
	- 3. Escriba el *Nombre de usuario* y la *Contraseña*,que le proporcionó su facilitador, para ver su mapa en el *Área de Trabajo del Docente.* Pulse en *Ingresar*.
	- 4. En la tabla *Proyectos de Explicando una Razón,* pulse en el vínculo que indica cuántos equipos hay incluidos en el proyecto *Niveles de pensamiento más profundo*. Esto lo logra presionando los grupos asignados en la columna de *Grupo de Estudiantes (Clic para revisar)*
	- 5. Bajo el encabezado *Trabajo actual,* pulse en *Mapa*, junto al nombre de su grupo. (Consulte en la página 1.27 o en la sección Generalidades para su identificador de grupo y su contraseña). Aparecerá el mapa más reciente guardado por su equipo.

Nota: En este modo de revisión, los mapas que ve son totalmente funcionales. Se guardará cualquier cambio que realice.

Tendrá que proporcionar el identificador del docente y la contraseña que usó para preparar el proyecto de *Explicando una Razón* para los docentes participantes.

- 6. Para ver cómo han evolucionado las ideas de su grupo a lo largo del proyecto, deslícese hasta llegar a las opciones *Ver o Imprimir Mapas de Grupos*. Al escoger una de estas opciones, podrá ver el mapa mismo y las descripciones de los factores y las relaciones.
- 7. Seleccione el encabezado *Mapas en la carpeta* y pulse en *Ir*. Los mapas que guardó se abrirán en una ventana nueva.

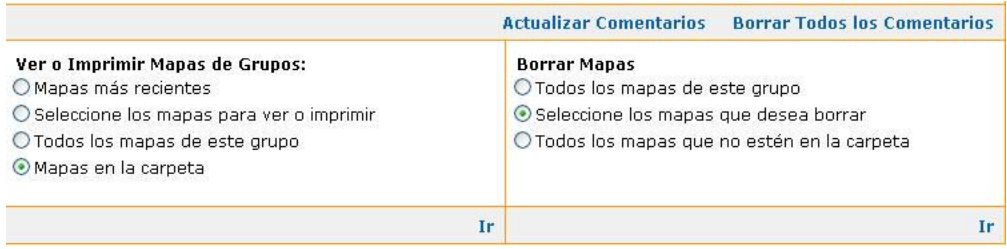

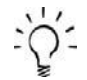

Nota: Si tiene un bloqueador de ventanas emergentes, tendrá que anular esta característica para poder trabajar. Otra manera de borrar ese bloqueador es sostener la tecla *Ctrl* y pulsar en *Ir.* Para usuarios de Macintosh\* : puede borrar el bloqueador de ventanas emergentes al sostener la tecla *Comando y pulsar Ir*.

- 8. Revise con su grupo las diferencias en sus mapas, y luego discutan las siguientes preguntas con toda la clase.
	- ¿En qué cambiaron sus mapas?
	- ¿Cómo muestran la evolución de su pensamiento?
	- ¿Este ciclo de revisar los mapas fomentó una comprensión más profunda?
	- ¿Cómo beneficiaría esta herramienta sus lecciones?
	- La mayoría de los proyectos no requiere que sus estudiantes regresen a sus mapas tantas veces como lo ha hecho usted en los módulos anteriores. Aun así, ¿qué beneficios esperaría lograr si sus estudiantes investigan usando un ciclo que conste de recopilación de evidencia, creación de mapas y reflexión?

9. Pulse en *Salir* y cierre la ventana del navegador.

# Paso 2: Estudiar una unidad que usa *Explicando una Razón*

Ahora que usted mismo ha empleado *Explicando una Razón*, veamos cómo se podría utilizar esta herramienta en el aula. En el *Apéndice G.04*, explore el *Resumen de la unidad*, las *Preguntas orientadoras del plan de estudios* y los Procedimientos de la unidad *Exploradores ecológicos*.

- Subraye o resalte aquellas áreas que específicamente indican cómo esta unidad trata un sistema complejo o relaciones de causa y efecto. ¿Cómo ayuda la herramienta *Explicando una Razón* a apoyar estos tipos de conceptos?
- Note el tipo de preguntas guía que el docente planea usar para ayudar a sus estudiantes a comprender mejor las complejidades de un ecosistema balanceado. ¿Qué puede hacer en su aula para garantizar que sus estudiantes no se desvíen de la meta mientras, al mismo tiempo, siguen siendo directamente responsables de su propio aprendizaje?
- ¿Qué tipos de preguntas formula el docente para ayudar a los estudiantes a reflexionar, con mayor detenimiento, sobre su proceso de razonamiento y toma de decisiones?
- ¿Cómo aumenta el trabajo colaborador en esta unidad el aprendizaje de los estudiantes?
- ¿Cuáles métodos de evaluación se utilizan en este proyecto? ¿Cómo contribuyen estos métodos de evaluación a informar, tanto a los estudiantes como al docente, sobre el aprendizaje que se está realizando?
- Revise de nuevo las *Preguntas orientadoras del plan de unidad*. ¿Cómo ayuda el uso de la herramienta *Explicando una Razón* a los estudiantes a encontrar las respuestas a las preguntas de la unidad y a empezar a comprender la pregunta esencial?

#### Notas:

Con el fin de ver en esta unidad las versiones en vivo de los mapas, revise esta unidad en el sitio web Intel® Educación.

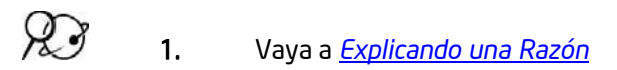

- 2. Haga clic en *Ejemplos de Proyectos.*
- 3. Haga clic en *Planes de Unidad.*
- 4. Deslícese hasta el encabezado *Exploradores Ecológicos* y haga clic en este.
- 5. Deslícese para ver el primer mapa de la unidad que responde a la pregunta *Cómo afectan los factores limitantes a una población animal?*

Los factores propuestos en el paso 7 incluyen algunas falacias sobre las causas:

- El factor de la conservación del agua: el hecho de que las personas conserven agua no afecta la sequía. La conservación no es lo que afecta la cantidad de agua disponible, sino el clima.
- El factor de los días soleados: es una coincidencia que aumentara la cantidad de lluvia. Los días soleados no causan directamente la falta de lluvia.
- El factor de la población humana: El aumento en el número de humanos no impacta directamente las poblaciones animales. Se debe preguntar al grupo qué aspecto del aumento en la población humana impacta las poblaciones animales. Hay factores intermediarios que se deben incluir, tales como una relación más directa con la cantidad de espacio disponible.

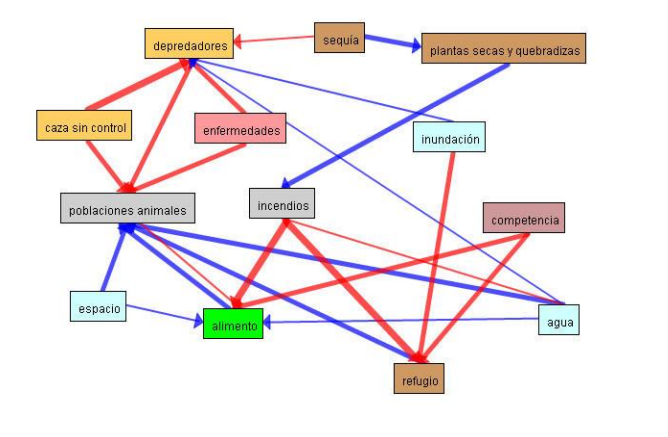

6. Pulse dos veces en algunos de los factores y de las relaciones, para ver las descripciones, fuentes de evidencia y explicaciones de la fuerza de las relaciones causales. Comente algunas de las preguntas que formularía a este grupo de estudiantes.

• ¿Cómo apoya el grupo de estudiantes que las relaciones causales son válidas, o cuál evidencia provee en ese sentido?

• ¿Le preocupa la capacidad de medir u observar alguno de los factores?

• ¿Tiene alguna pregunta sobre la evidencia o las descripciones que usan para alguno de los factores o de las relaciones?

- ¿Tiene preguntas sobre las relaciones causales que creó este grupo?
- 7. ¿Qué tipos de preguntas plantearía si se agregaran a este mapa los factores y las relaciones siguientes se agregaran a este mapa?

• Conforme *aumenta la conservación del agua*, disminuye la sequía disminuye. La explicación dice: La ciudad aprobó leyes que prohíben ciertos usos del agua, tales como regar las plantas y llenar las piscinas. Al año siguiente, la sequía terminó.

• Conforme *aumentan los días soleados,* aumenta la falta de lluvia aumentó; conforme aumenta la falta de lluvia, aumenta la sequía. La explicación dice: En promedio, nuestra región tiene 240 días soleados. El año pasado, tuvimos 280 días soleados, y se le consideró un año de sequía.

• Conforme aumenta la *población humana*, disminuyen las poblaciones de animales. La explicación dice: Cuantas más personas hay, hay menos espacio para los animales.

Nota: El *Apéndice G* contiene información adicional sobre las falacias relacionadas con las causas y las relaciones que no son causales.

8. Deslícese para ver el segundo mapa, en el plan de unidad de Exploradores Ecológicos, que responde a la pregunta: *¿Qué sucede cuando se los hábitats de los seres humanos y de los animales* coinciden?

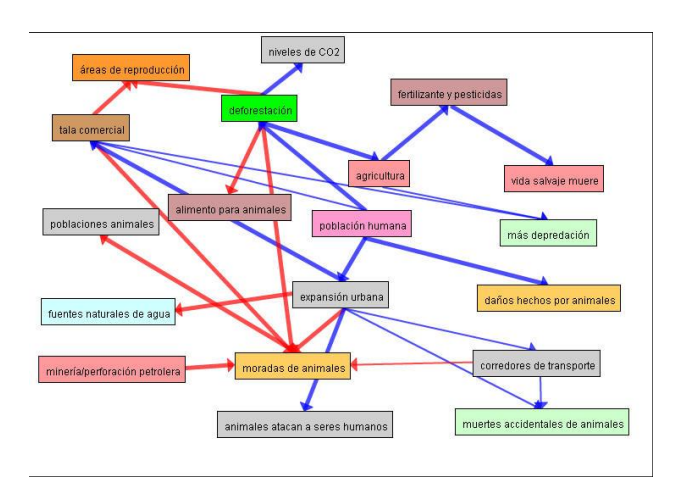

- 9. *Explicando una Razón* no es una herramienta para mostrar asociaciones poco exactas, como un mapa conceptual, sino que expone relaciones directas de causa y efecto. Pulse dos veces en varios factores y relaciones en este segundo mapa, en la unidad de Exploradores Ecológicos, para ver sus descripciones.
	- A primera vista, la relación entre la agricultura y el aumento en la caza no está clara. Cuando pulsa dos veces en la flecha de esa relación, ¿cómo aclara esa relación causal la descripción? ¿Es válida?
	- Pulse dos veces en la flecha de la relación entre la deforestación y los niveles de CO2. ¿Brinda evidencia la explicación de que los grupos de estudiantes entienden el proceso del ciclo del carbono?
	- Lea la descripción de la relación entre la expansión humana y la tala comercial. ¿Es una relación causal directa?
- 10. Considere los tipos de preguntas que haría a los grupos de estudiantes para garantizar que las relaciones presentadas realmente son causales.

# Actividad 2

# Profundizar en las relaciones de causa y efecto

## Paso 1: Comprender los mapas de causas

Como vimos en la unidad *Exploradores Ecológicos*, la herramienta *Explicando una Razón*  ayuda a los estudiantes a crear mapas causales que tienen un propósito determinado: representar visualmente factores específicos, medibles o verificables que influyen o impactan en un problema o sistema. Por medio de los mapas causales, los estudiantes describen cómo y hasta qué punto los factores se afectan entre sí. La creación de mapas los ayuda a representar su comprensión al investigar la naturaleza de un problema que requiere pensar en las causas y los efectos. El siguiente ejemplo investiga cómo los huracanes afectan a las personas, a la tierra y al comercio.

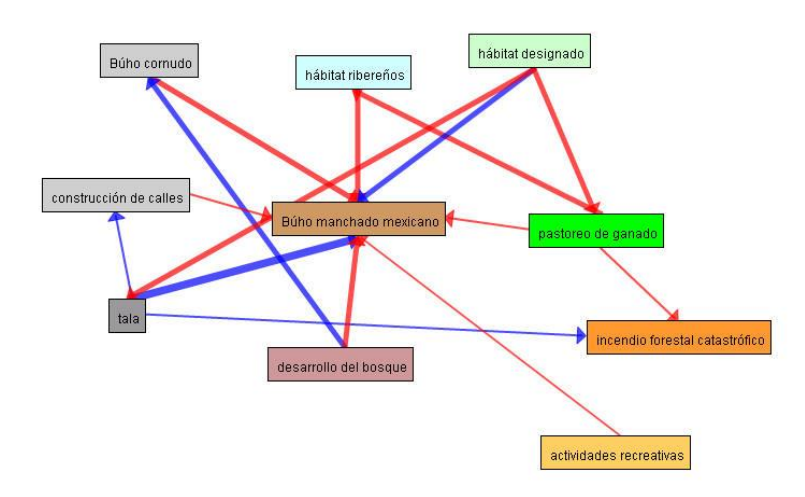

Un mapa causal tiene los elementos visuales de un mapa conceptual, pero otorga un significado explícito a cada elemento del mapa. Los cuadros contienen factores con flechas que los vinculan. Los vínculos entre los factores representan relaciones causales, y muestran un aumento o una disminución en la intensidad del efecto por medio del grosor y el color de las líneas que los conectan. Esto es muy importante en los mapas causales, pues indica que los estudiantes pueden interpretar el mapa debido a su estructura visual.

# Paso 2: Comprender las causas y los efectos

Muchas cosas se entienden mejor cuando se conocen e identifican claramente sus causas y efectos. La causa explica por qué sucede algo. El efecto describe lo que sucede. En las relaciones de causa y efecto, se puede decir:

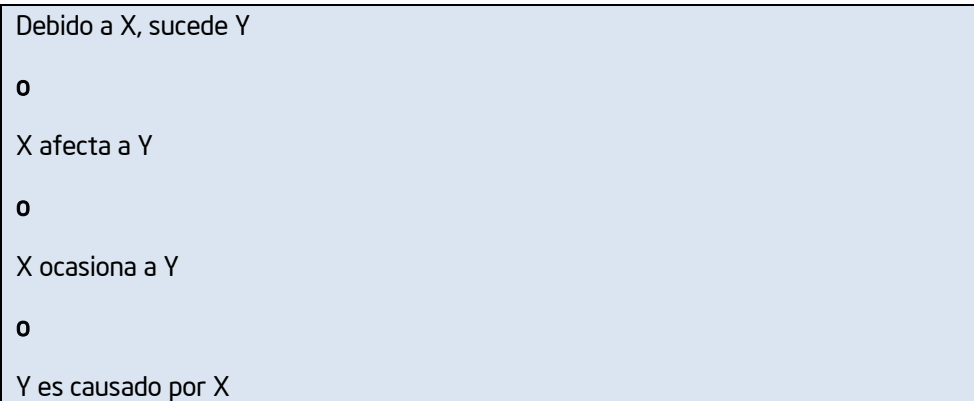

Ejemplos de relaciones de causa y efecto:

- Debido a la fuerza gravitacional de la luna, hay mareas.
- La cantidad de la luz que reciben las plantas afecta a su crecimiento.
- Botar desechos químicos en un río contamina el agua.
- El incendio forestal empezó debido a una fogata desatendida.

Lanzar un clip con una regla demuestra una simple relación de causa y efecto. ¿Cuáles factores afectan la distancia que viaja el clip?

> Asegúrese de lanzar el clip en dirección opuesta a los participantes.

Las relaciones de causa y efecto anteriores representan un sistema causal simple. Es necesario crear un mapa cuando se investiga un problema o asunto complejo, que involucra influencias múltiples que impactan los resultados en un sistema. Por ejemplo, la simple oración anterior de que dice que "*el incendio forestal empezó debido a una fogata desatendida*," de hecho puede incluir asuntos más complejos de lo que indicado en esta oración. Pueden existir factores intermedios que se deben investigar al determinar todos los factores que contribuyeron a causar el incendio forestal, tales

como una sequía, las condiciones ambientales, las políticas de gestión forestal, asuntos relacionados con la seguridad del campamento, la educación sobre la seguridad contra incendios, y otros más. Cuando los estudiantes revisen sus mapas, ínstelos a reexaminar cómo es realmente la relación directa entre dos factores. ¿La sequía causa directamente los incendios? Pueden existir factores entre la sequía y el incendio.

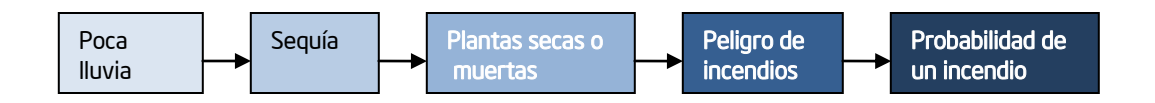

## Ayudar a identificar las relaciones de causa y efecto

Cuando comente con sus estudiantes las relaciones de causa y efecto, puede ser útil referirse a cuáles palabras indican este tipo de relación. Repase las que se presentan en la siguiente tabla.

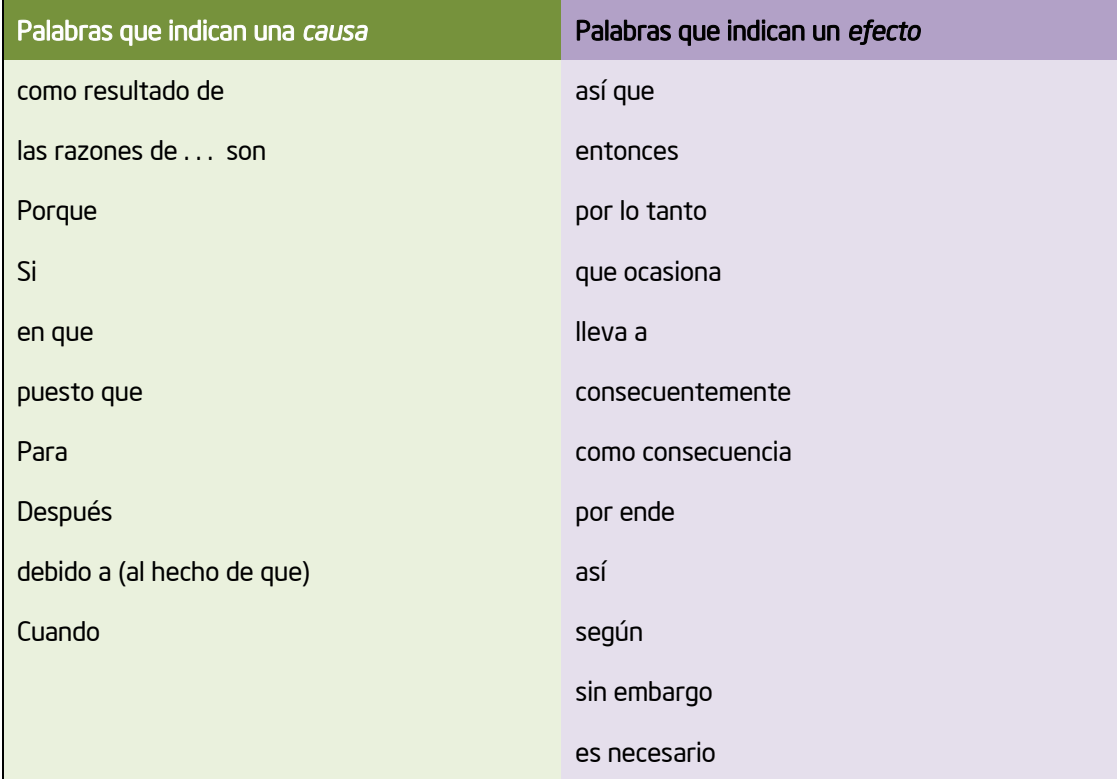

Aportado por Ruth Sunda

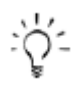

Nota: En el *Apéndice G.03*, se presentan sinónimos para las palabras *causa* y *efecto*.

Los estudiantes a menudo confunden las palabras *afectar* y *efecto*. Tal vez necesite aclarar el uso de estas dos palabras.

Afectar (verbo) significa 'influir'.

Ejemplos:

- La falta de sueño de Laura afectó su nota en el examen de Ciencias.
- La cosecha de trigo fue afectada adversamente por la sequía.

### *Efecto* (sustantivo) significa "resultado".

Ejemplos:

- Los efectos negativos del cigarrillo para la salud son bien conocidos, pero las personas siguen fumando.
- Las malas notas a menudo son un efecto de la falta de estudio.

Para consultar estrategias didácticas adicionales y recursos web para ayudar a los estudiantes a comprender las relaciones de causa y efecto, vea el diagrama: [Causa y Efecto.](http://www.eduteka.org/DiagramaCausaEfectoAula.php)

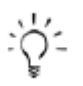

Nota: Las falacias causales están disponibles en el *Apéndice G.1*. Información acerca de las relaciones que no son de causa y efecto las puede encontrar en el *Apéndice G.2*

# Paso 3: Ayudar a los estudiantes a comprender las relaciones causales cuando se usa la herramienta *Explicando una Razón*

Antes de que los estudiantes trabajen en el mapa causal real para el proyecto, podría ser útil pedirles que practiquen en un mapa causal simple. Esto los ayudará a comprender mejor las causas y los efectos, y a familiarizarse con la herramienta *Explicando una Razón.* Una manera fácil de practicar con un mapa es ir al sitio web *Explicando una Razón* y discutir y trabajar con el mapa del ejemplo.

- 1. Abra el sitio web *[Explicando una Razón](http://educate.intel.com/cr/ThinkingTools/SeeingReason/)* desde sus *Favoritos*
	- 2. Haga clic en *Pruebe la Herramienta,* y luego, en la página que se abre, haga clic en *Demostración*.
	- 3. Para ayudar a sus estudiantes a comprender el significado detrás de la construcción visual del mapa, puede usar el mapa del ejemplo sobre los congestionamientos de tráfico:
		- Pulse dos veces en los cuadros de factores y las flechas de relaciones, para leer sus descripciones.
		- Con toda la clase, discuta cuáles factores se podrían agregar al mapa.
		- Agregue al mapa factores y relaciones, y escriba explicaciones más detalladas en los campos de descripción.

#### Discutir con los estudiantes el mapa del congestionamiento de tráfico

La siguiente es una manera de demostrar a sus estudiantes cómo leer el mapa y usar las características de la herramienta *Explicando una Razón*.

El mapa del congestionamiento de tráfico de ejemplo (que aparece a continuación), muestra las ideas de un grupo de estudiantes con respecto a relaciones de causa y efecto sencillas involucradas en los congestionamientos de tránsito (por ejemplo: Conforme aumenta el número de camiones, aumentan los congestionamientos), y relaciones complejas que muestran una cadena de factores (por ejemplo: Conforme aumenta la nieve, aumentan los accidentes; y conforme aumentan los accidentes, aumentan los congestionamientos de tránsito).

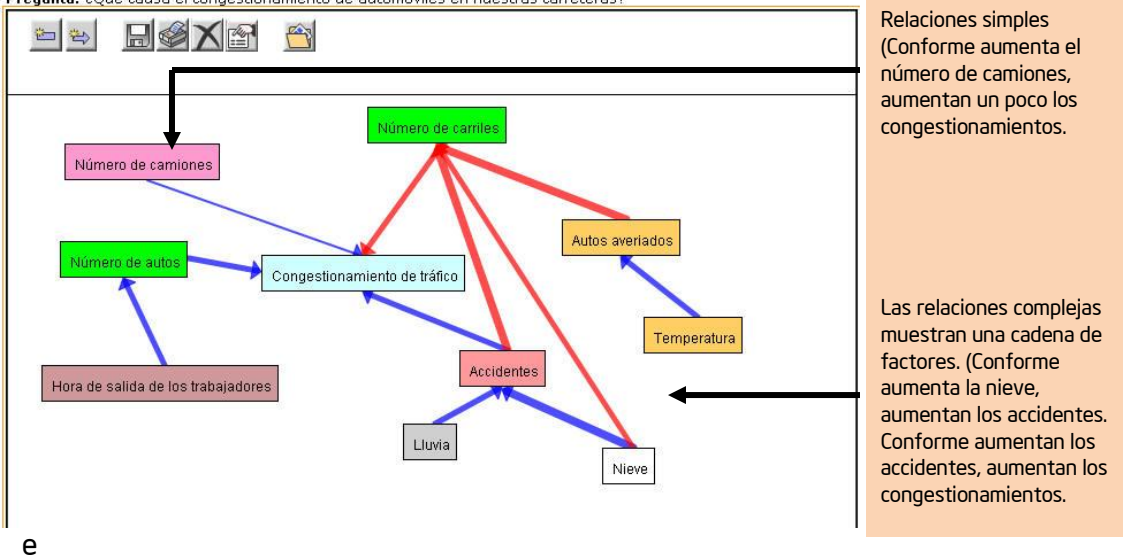

Nombre del Proyecto: Pruebe Explicando una Razón Nombre del Proyecto: Pruebe Explicando una Razon<br><mark>Pregunta:</mark> ¿Qué causa el congestionamiento de automóviles en nuestras carreteras?

En el mapa causal anterior y en la página siguiente, notará que las flechas tienen diferentes grosores:

- Las flechas más gruesas muestran una relación más fuerte.
- Las flechas más delgadas muestran una relación más débil.
- Las flechas azules indican relaciones positivas (conforme aumenta X, aumenta Y).
- Las flechas rojas indican relaciones negativas (conforme aumenta X, disminuye Y).

Al mover su cursor sobre la flecha de una relación, la descripción de esa relación aparecerá en la parte superior del mapa. Al pulsar dos veces en una flecha, podrá ver la descripción completa de la relación. Aquí es donde los estudiantes presentarán su teoría de la relación de causalidad (en un primer mapa) o su evidencia para apoyar su afirmación, incluyendo sus fuentes de información, tales como sitios web, citas bibliográficas, resultados de laboratorio, etc. (en versiones posteriores).

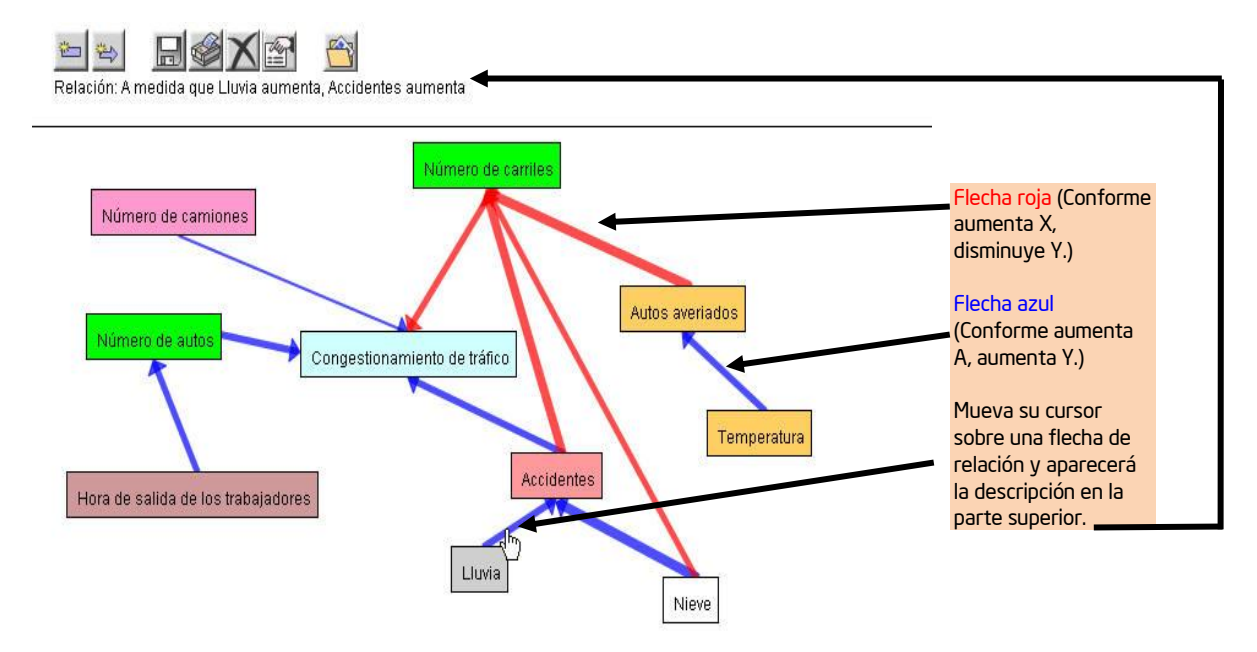

Al pulsar dos veces en un cuadro de factores, puede ver la descripción completa del factor, la cual podría incluir una descripción más detallada o una definición del factor, una descripción de cómo se mide o cuantifica el factor, las fuentes o direcciones web con información para ese factor, y otros aspectos.

Deslícese debajo del mapa para ver el cuadro *Comentarios.* Esta característica permite a los estudiantes comunicarse con otros grupos cuando están trabajando en el mapa independientemente, y con el docente para discutir preguntas, problemas, ideas o actualizaciones recientes. Los docentes pueden usar la característica *Comentarios* para plantear preguntas a sus grupos de estudiantes, con el fin de ayudarlos a aclarar y evaluar su propio razonamiento, cuestionar sus suposiciones y ampliar su enfoque.

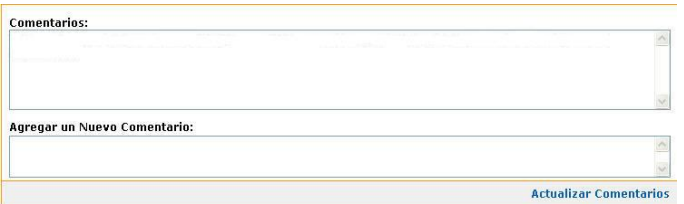

Tanto los docentes como los estudiantes pueden usar el área *Añadir un nuevo comentario,* para discutir los temas que incluyen mapas causales.

Nota: Si está interesado en ver cómo este mapa de práctica puede formar parte de un proyecto más grande para la clase, vea la sección de [Tutorial](http://educate.intel.com/cr/ThinkingTools/SeeingReason/TryTheTool/Tutorial/) en *Pruebe la Herramienta* del sitio web *Explicando una Razón*.

Los participantes ya tienen suficiente práctica con la herramienta *Explicando una Razón* para saber cómo usarla. Esta sección solo se incluye como un ejemplo sobre cómo introducir a sus estudiantes esta herramienta. No pida a los participantes que completen esta parte de la actividad.

## Pida a sus estudiantes crear un mapa de práctica

Luego puede pedir a sus estudiantes que vayan a la sección *Pruebe la Herramienta,*  del sitio web *Explicando una Razón,* y que en parejas piensen en los factores y preparen un mapa nuevo para investigar una pregunta que no requiere mucho conocimiento previo, como por ejemplo: *¿Qué afecta las notas de los estudiantes?* Haga las siguientes indicaciones.

- 1. Pulse en el botón *Borrar el Mapa,* en la parte inferior de la pantalla del mapa de *Demostración*.
- 2. Añada factores y relaciones que exploren las causas de las notas de los estudiantes. Conforme crea las relaciones de causa y efecto, recuerde que el primer factor en la ecuación siempre *aumenta*. Esto no es una limitación de la herramienta, sino una necesidad, para interpretar de manera correcta el mapa visualmente. A continuación hay algunos ejemplos de cómo cambiar una oración *disminuye* a una oración *aumenta*.

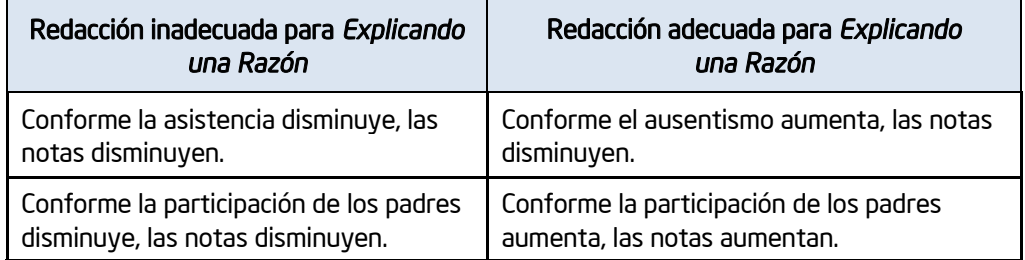

Nota: La selección de colores para los factores la determinan los creadores del mapa. Si se trabaja en equipos, sería aconsejable hablar con los miembros del grupo acerca de si la selección de colores de sus factores tendrá algún significado especial.

3. Los estudiantes pueden usar el botón *¿Necesita Ayuda?*,ubicado en la parte superior derecha del mapa, para recibir indicaciones adicionales.

# Paso 4: Ver los beneficios de la herramienta *Explicando una Razón*

Ahora que ha profundizado en una unidad que emplea la herramienta *Explicando una Razón*, y que comprende mejor las maneras de ayudar a los estudiantes a entender las relaciones de causa y efecto, repase los beneficios de usar en el aula la herramienta *Explicando una Razón*.

### Beneficios de la herramienta *Explicando una Razón*

#### Beneficios para los estudiantes:

- La herramienta *Explicando una Razón* es fácil de aprender, de modo que los estudiantes puedan identificar y organizar, de inmediato, los factores y las relaciones.
- La simplicidad de la herramienta es intencional: los estudiantes pueden enfocarse en el contenido importante, en vez de en tratar de entender los pormenores de la herramienta.
- El diseño de los mapas hace que su pensamiento se pueda ver, y motiva la comunicación verbal entre los estudiantes y entre los estudiantes y su profesor.
- La característica *Comentarios* de la herramienta brinda a los estudiantes y docentes una manera fácil de comunicarse sobre la evolución del mapa, y de documentar esas discusiones.
- La estructura de la oración de las relaciones está diseñada para garantizar que la lectura del mapa sea exacta y consistente.
- El uso de la herramienta *Explicando una Razón* apoya el razonamiento matemático y la comprensión intercurricular, por medio del uso de la lógica, el razonamiento crítico y la representación visual de las relaciones directas e inversas.
- Los estudiantes tienen que ser precisos al identificar los factores causales y la evidencia que apoya las relaciones.
- Los mapas se pueden guardar fácilmente como archivos de imágenes, con el fin de insertarlos en otros documentos o presentaciones.
- La herramienta *Explicando una Razón* apoya la investigación que ocurre en ciclos de recopilación de evidencia, creación de mapas y reflexión.

#### Beneficios para los docentes:

- Los docentes pueden ver todas las versiones de los mapas de los grupos, para analizar los cambios y la evaluación de su pensamiento, ideas e investigación.
- Hay una carpeta disponible para que los equipos quarden sus mapas en puntos importantes del proyecto identificados por el docente.

# Actividad 3

# Revisar sus ideas de proyecto

Durante esta actividad, identificará los componentes de un buen proyecto, verá ejemplos y pensará en algunas ideas en donde desee integrar el uso de la herramienta *Explicando una Razón* en su unidad.

# Paso 1: Repasar el poder de la herramienta *Explicando una Razón*

En el módulo 4, se utilizó la taxonomía de Bloom para considerar los tipos de pensamiento que puede apoyar la herramienta *Clasificación Visual*. Ahora tomaremos otro modelo: los hábitos de la mente, de Costa y Kallick, para repasar el rango de destrezas cognitivas que podrían apoyarse con la herramienta *Explicando una Razón*.

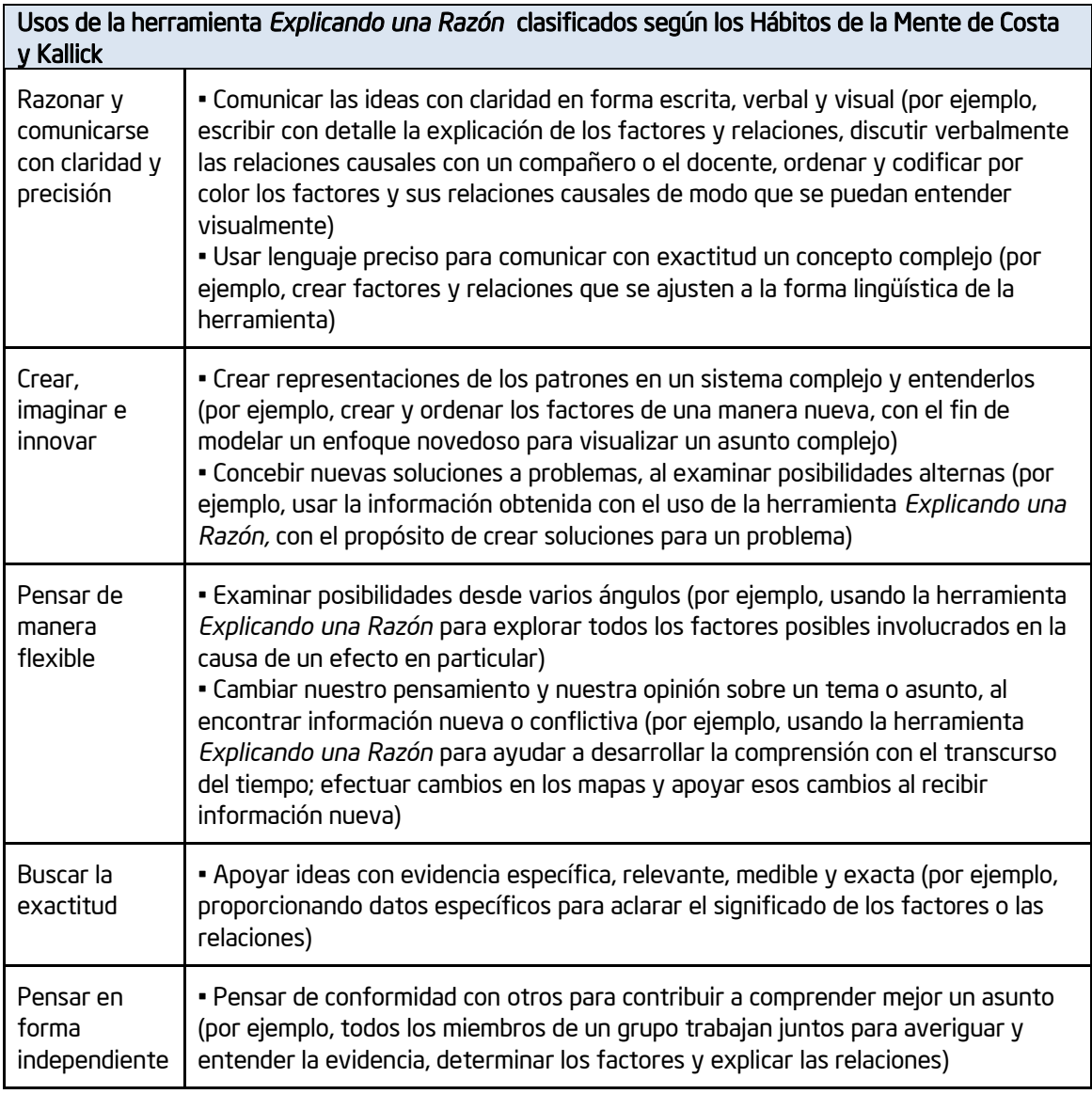

(Continúa en la página siguiente)

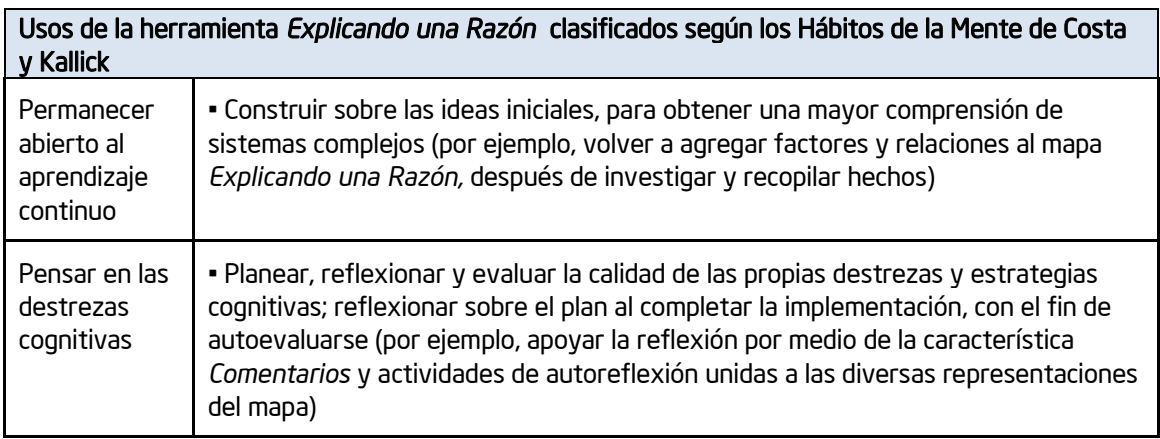

La herramienta *Explicando una Razón* proporciona a los estudiantes la capacidad de plantear hipótesis, investigar y sacar conclusiones preliminares sobre cómo opera algunas partes del mundo. Con esta herramienta, los estudiantes:

- Crean listas de los factores causales Los estudiantes trabajan en parejas para discutir y crear factores que se apliquen a sus problemas. Crean estos factores en un mapa y añaden una descripción del factor. El docente habla con los estudiantes mientras desarrollan su hipótesis por medio de preguntas de investigación.
- Muestran su comprensión inicial Después de discutir a fondo acerca de las relaciones, los estudiantes ahora las presentan en sus mapas, conectando los factores con las flechas. Muestran tanto las relaciones simples (por ejemplo: Conforme aumenta el número de automóviles, aumentan los congestionamientos de tránsito), como las relaciones complejas (por ejemplo: Conforme aumenta la nieve, aumentan los accidentes; y conforme aumentan los accidentes, disminuyen las vías). Cuando los estudiantes agregan las relaciones, describen cómo funciona la relación y cuál evidencia probaría la validez de la relación. Al trabajar continuamente en equipos, los estudiantes se comunican entre ellos y con el docente, mientras piensan en detalle en este proceso de creación.
- Investigan y revisan Una vez que los estudiantes tienen un mapa que expone su razonamiento inicial acerca de un problema, prueban e investigan sus ideas. Armados con los nuevos datos, los equipos modifican sus mapas para reflejar los cambios en su conocimiento y en sus opiniones.
- Presentan sus hallazgos Cuando los estudiantes han finalizado sus mapas y han investigado y obtenido evidencia para sus averiguaciones, deben decidir la mejor manera de presentar la información.

Los estudiantes pueden expresar su comprensión de las causas y los efectos sin el uso de tecnología, pero el poder de la herramienta *Explicando una Razón* consiste en mejorar el razonamiento y la comunicación. Cuando los estudiantes comentan, representan y defienden las ideas que incluyen en los mapas, aumenta su compresión. Cuando los docentes examinan los cambios en los mapas, encuentran oportunidades para interactuar con los estudiantes y guiar su aprendizaje. Los beneficios únicos de la herramienta *Explicando una Razón* y el área de trabajo aparecen en la página siguiente.

Con base en su experiencia al usar *Explicando una Razón* para crear sus propios mapas, ¿cuáles considera usted que son las fortalezas para apoyar el pensamiento de orden superior?

# Paso 2: Comprender qué hace un buen proyecto

Un buen proyecto que incorpora la herramienta *Explicando una Razón* surge de un problema del mundo real con relaciones complejas. Ayudar a los estudiantes a entender las relaciones complejas es lo que hace mejor la herramienta *Explicando una Razón*. Para las investigaciones estudiantiles, generalmente es mejor orientar un problema en forma de una pregunta abierta o la declaración de un problema que requiere el uso de las destrezas cognitivas de orden superior. La herramienta apoya ciclos de investigación en los cuales los estudiantes recopilan lo que saben, organizan ese conocimiento en un mapa, investigan si la evidencia apoya sus conceptos iniciales, revisan sus mapas, y luego emplean su comprensión con el fin de tomar decisiones y crear planes de acción para responder las preguntas de un proyecto más grande.

Al diseñar un proyecto que incorpora la herramienta *Explicando una Razón*, es importante considerar las siguientes características de un proyecto:

- El proyecto es complejo, preferiblemente relacionado con la resolución de problemas en el mundo real. *Explicando una Razón* es una herramienta útil para crear mapas en la investigación de un área de un proyecto que involucra múltiples influencias (factores) que impactan otros resultados en un sistema. El contexto debe ser lo suficientemente complejo; es decir, debe haber un alto nivel de interacción entre los factores. A partir de las investigaciones iniciales de los estudiantes, apoyadas por la herramienta *Explicando una Razón*, ellos desarrollan planes adicionales de acción, toman decisiones o extraen conclusiones, para responder las preguntas centrales del proyecto.
- El proyecto tiene una pregunta de investigación significativa, la cual requiere investigar un asunto o concepto en el que existe una relación de causa y efecto. Esta es la pregunta directa que los estudiantes responderán en sus mapas causales. La pregunta de investigación debe ser abierta, de modo que los estudiantes se sientan retados a explorar muchas posibilidades; debe diseñarse para que capte los intereses de los estudiantes, motive la discusión e investigación a fondo del tema y prepare el escenario para preguntas adicionales. Esta pregunta y la investigación resultante sirven para proveer los fundamentos sobre los cuales los estudiantes construyen para responder las preguntas o los asuntos centrales del proyecto.

Por ejemplo, la pregunta *¿Qué causa el hielo?* Probablemente produciría un mapa con pocos factores y relaciones bastante directas. Sin embargo, los factores y la complejidad de relaciones adicionales que se encuentran al responder *¿Qué está haciendo que los polos se derritan?*, justificarían la necesidad de crear un mapa. Esta pregunta, a su vez, ayudaría a los estudiantes a comprender el problema central de cómo evitar que ocurran los cambios climáticos, y les permitiría continuar su investigación y desarrollar recomendaciones con base en su evaluación inicial de los efectos sobre el clima.

- El problema está influido por factores que se pueden medir, observar o verificar. Cuando los estudiantes deben limitar los factores a aquellos que deben *probar* de alguna manera, deben pensar cuidadosa y críticamente en las causas y los efectos.
- El proyecto es interdisciplinario. Un buen proyecto es aquel que se puede estudiar desde la ventajosa perspectiva de muchas disciplinas. Mientras un profesor de Estudios Sociales podría asignar un proyecto que estudie las causas y los efectos de la hambruna en Irlanda desde un punto de vista histórico, un enfoque interdisciplinario podría abarcar una variedad de opciones de proyectos estudiantiles sobre esta hambruna, tales como investigar la literatura y música posteriores al período, las repercusiones en la economía mundial y los efectos de la redistribución de la población.

## Paso 3: Ver ejemplos de proyectos

En este paso, usted verá y discutirá ejemplos de proyectos que utilizan la herramienta *Explicando una Razón.*

1. Abra el sitio web de *[Explicando una Razón](http://educate.intel.com/cr/ThinkingTools/SeeingReason)* desde sus *Favoritos*

- 2. Haga clic en *Ejemplos de Proyectos*.
- 3. Revise los proyectos de ejemplo, en busca de ideas sobre cómo se puede integrar a un proyecto la herramienta *Explicando una Razón*.

 Nota: Vea ideas de proyectos adicionales en el Apéndice D.3. Los ejemplos del plan de unidad de Exploradores Ecológicos, están disponibles en el Apéndice G.4. Los artículos acerca de dos planes de unidad que integran el uso de la herramienta *Explicando una Razón* están disponibles en el *Apéndice G*.13 y G.21.

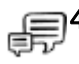

:ံ;

 4. Comente cómo un proyecto que emplea la herramienta *Explicando una Razón* podría ayudar a desarrollar las destrezas cognitivas de los estudiantes. Comparta sus ideas con el grupo.

#### Notas:

# Paso 4: Pensar en su unidad

Prepare una lista de ideas en donde se podría aplicar de manera efectiva el uso de la herramienta *Explicando una Razón*. Esté seguro de seleccionar temas que tengan fuertes componentes de causa y efecto, que se puedan desarrollar en un proyecto conforme trabaja en el resto de las actividades del taller. También, puede consultar la matriz de valoración del proyecto, en la página 2.15, para aclarar sus ideas.

Recuerde: Cuando desarrolla una idea para un proyecto que contiene relaciones de causa y efecto, asegúrese de que haya elementos en el proyecto que se puedan medir, observar o verificar. Además, considere si el proyecto es lo suficientemente complejo para garantizar el uso de la herramienta *Explicando una Razón*.

#### Enumere los posibles temas:

## Actividad 4

ᆨ ┍

# Considerar el uso de la herramienta *Explicando una Razón* en su unidad

Paso 1: Revisar las necesidades de su unidad

Antes de definir un posible uso para la *Herramienta Explicando una Razón* en su unidad, revise las destrezas de pensamiento de orden superior que ha seleccionado, los programas oficiales de estudio, y los objetivos de aprendizaje. Compárelos con las destrezas de pensamiento que se verán apoyadas por *Explicando una Razón*.

- 1. Abra su plantilla de plan de unidad.
- 2. Revise su "taxonomía de hábitos de aprendizaje."
- 3. Revise los programas oficiales de estudio identificados en su plan de unidad y considere los programas que se pueden beneficiar del uso de la herramienta *Explicando una Razón*. Si los programas oficiales de estudio no están resaltados en un color específico para *Explicando una Razón*, podría hacerlo ahora, o identificarlos junto a las palabras clave que se enlistan a continuación.

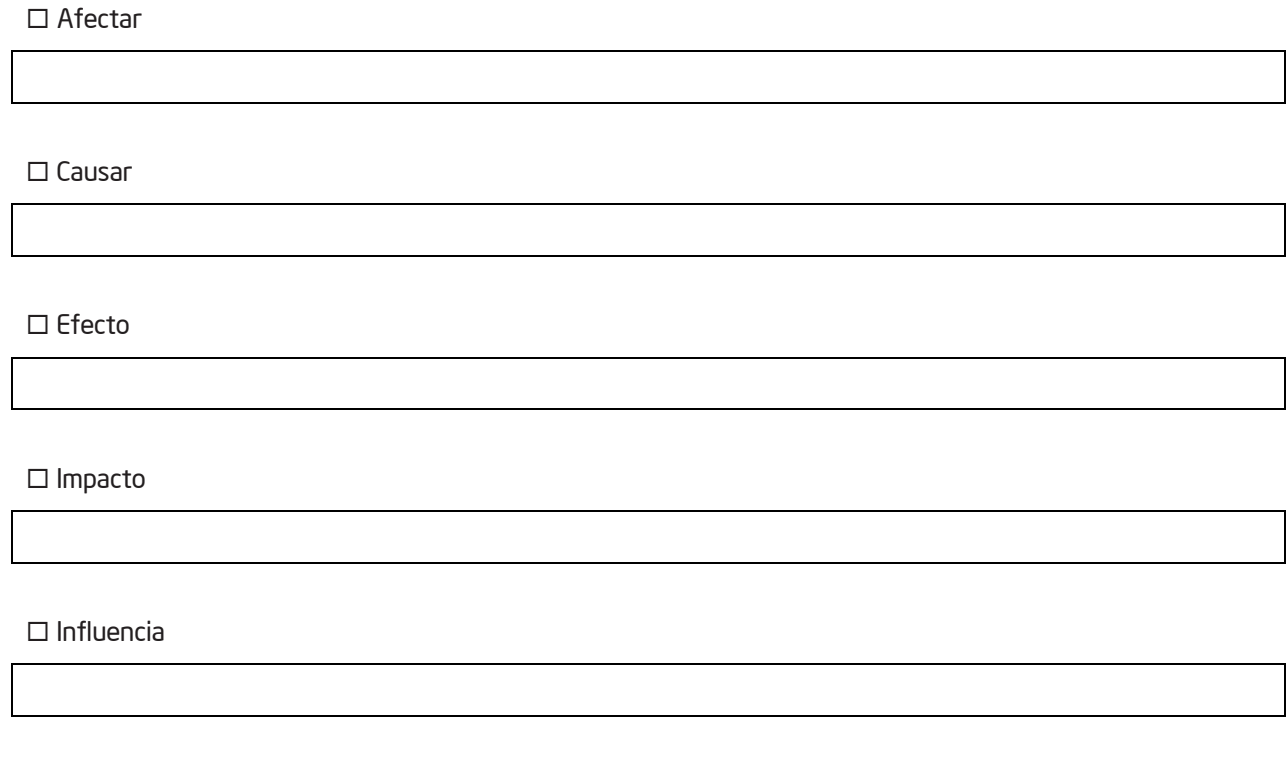

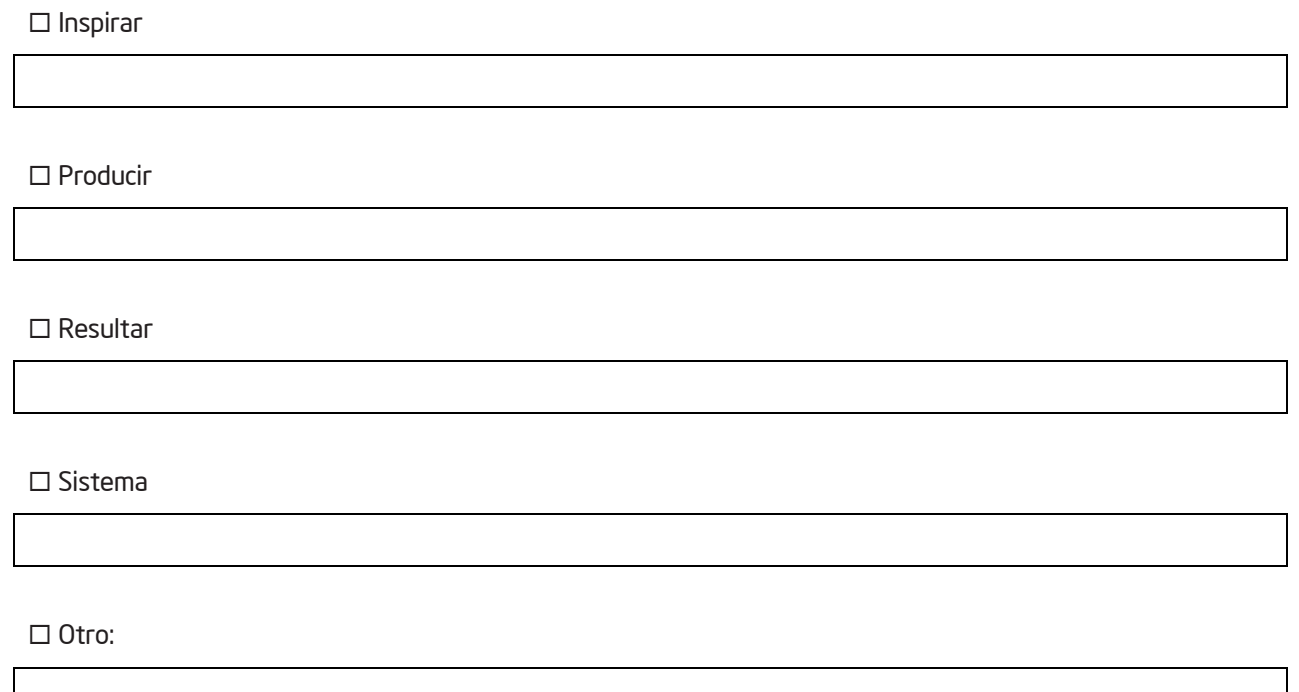

Nota: Al realizar su investigación sobre los programas oficiales de estudio, no se limite a estas palabras clave. Busque en las oportunidades ocultas de pensamiento de orden superior, especialmente si los programas oficiales de estudio se enfocan principalmente en tareas muy específicas basadas en el conocimiento o la comprensión.

4. Revise sus objetivos de aprendizaje e identifique cuáles pueden ser apoyados con el uso de *Explicando una Razón*. Resáltelos en su plan de unidad o identifíquelos a continuación.

5. Considere cómo los objetivos de aprendizaje de los ejemplos de descripciones de proyectos de las siguientes páginas (y en el Apéndice D) se verán apoyados por el uso de *Explicando una Razón*. Mantenga los contenidos del programa de estudio y los objetivos presentes mientras piensa en su propio proyecto.

Nota: Si no considera que *Explicando una Razón* se ajuste a su unidad, tendrá la oportunidad de probar la idea en una unidad diferente.

Haga énfasis a

# Paso 2: Ver ejemplos de descripciones de proyectos, metas de aprendizaje y preguntas de investigación

Cuando crea un proyecto en línea con *Explicando una Razón,* debe escribir una descripción para el proyecto y una pregunta de investigación para guiar el trabajo de sus estudiantes. Utilice este tiempo para ayudarse a aclarar las ideas para su proyecto.

#### Descripción del proyecto

Al igual que en la herramienta *Clasificación Visual,* la descripción del proyecto es un párrafo corto y bien enfocado, que describe el proyecto a sus estudiantes y les explica cómo usarán la herramienta *Explicando una Razón* para ayudarse a responder las preguntas del proyecto. En unas cuantas oraciones, esta descripción debe transmitir por qué vale la pena estudiar este proyecto o problema, así como qué tratarán los estudiantes de resolver, producir, responder, probar, recomendar o averiguar.

#### Pregunta de investigación

La pregunta de investigación es la pregunta directa que los estudiantes responderán en su mapa causal. Esta pregunta y la investigación resultante servirán para proporcionar una base sobre la cual los estudiantes construirán su comprensión de las complejidades del proyecto o problema.

Estos son algunos ejemplos de metas de aprendizaje, descripciones de proyectos y preguntas de investigación:

#### • Artes del Idioma

#### – *Metas de aprendizaje:*

- Examinar y valorar las causas de la violencia y la muerte en Romeo y Julieta
- Analizar las acciones y motivos de los personajes, así como cursos de acción alternativos
- Usar los temas de la obra para comprender mejor las relaciones en el mundo actual

*Descripción del proyecto:* Entre dos personas totalmente enamoradas, con la convicción de que el amor conquista todo, ¿qué podría salir mal? Ni Romero, ni Julieta ni sus familias podían predecir el futuro que les esperaba. Al final de la obra, seis personas han muerto y otras están heridas. ¿Es el destino, simplemente mala suerte o algo más lo que causa sus muertes? Utilice la herramienta *Explicando una Razón* para ayudar a determinar las causas de la violencia y muerte en *Romeo y Julieta*. Con base en estas ideas, deberá escribir un editorial para publicar en *Verona Hoy.*

*Pregunta de investigación*: ¿Qué causa la violencia y muerte en la obra *Romeo y Julieta*?

## Salud

#### – *Metas de aprendizaje*:

- Extraer conclusiones sobre la relación entre las vacunas y sus posibles efectos adversos
- Aconsejar a los creadores de políticas sobre cómo manejar mejor las preocupaciones sobre la vacunación
- *Descripción del proyecto*: Algunos padres de familia están preocupados porque las vacunas que se aplican durante la infancia podrían producir a sus hijos problemas de salud, tales como autismo, daños al sistema inmunológico, daño cerebral y otros. Usted forma parte de un comité que planteará recomendaciones con respecto a estas inquietudes sobre las vacunas. La audiencia para su informe pueden ser los creadores de políticas sobre la investigación acerca de las vacunas, los encargados de implementar el programa estatal o local de vacunación, los profesionales en salud, el público en general o los medios de comunicación masiva. Use la herramienta *Explorando una Razón* para investigar la relación entre las vacunas y cualquier efecto adverso. Empleará esa información para presentar recomendaciones a su audiencia meta.
- *Pregunta de investigación*: ¿Cómo podrían afectarme las vacunas?

#### • Interdisciplinario

#### – *Metas de aprendizaje*:

- Determinar cuáles factores influyen en el precio de las flores
- Seleccionar y rechazar productos con base en el análisis de los datos
- Proyectar la ganancia

– *Descripción del proyecto*: ¡Se acerca el Día de la Madre! Todos tienen problemas para encontrar el regalo perfecto para su mamá. Nuestra clase necesita ganar dinero para la próxima excursión. Unamos ambas actividades y ¿qué conseguimos? ¡Una gran oportunidad! Participaremos en la investigación, planeamiento, mercadeo y venta de flores para el Día de la Madre. Como miembros de la clase, ahora son socios comerciales y deben tomar muchas decisiones importantes de modo que su negocio tenga éxito. Para decidir cuáles flores vender, deben entender qué influye en el precio de las flores. Usen la herramienta *Explicando una Razón* para ayudarse a comprender el negocio de las flores y poder hacer la mejor elección.

– *Pregunta de investigación*: ¿Qué influye en el precio de las flores?

#### **Matemática**

#### – *Metas de aprendizaje*:

- Determinar cuáles factores influyen en el alza y caída de los precios de las acciones
- Predecir las tendencias del mercado con base en los datos disponibles
- Aconsejar a otros sobre cómo invertir mejor su dinero, con base en un análisis del mercado y sus proyecciones
- *Descripción del proyecto*: La mayoría de las personas jóvenes quiere lo mejor de la vida: una casa bonita, carros nuevos, ropa cara y pasar las vacaciones en lugares divertidos. Su trabajo en una firma bursátil es aconsejar a los demás cómo invertir su dinero. Un cliente puede invertir un 10% de su salario mensual en una cuenta de ahorros, en bonos o en el mercado bursátil. Investigue las mejores opciones para invertir, con base en su comprensión de los cambios del mercado bursátil y las metas de su cliente.
- *Pregunta de investigación*: ¿Qué hace que cambie el mercado bursátil?

#### • Ciencias

#### – *Metas de aprendizaje*:

- Investigar las causas y efectos de los incendios forestales
- Examinar y debatir puntos de vistas opuestos
- Promover nuevas políticas para ayudar a controlar y manejar los incendios en las áreas boscosas

*Descripción del proyecto*: Más de un millón de hectáreas se queman cada año en Latinoamérica debido a incendios forestales, lo cual produce daños a la flora, fauna y economía. Muchas personas creen que todos los incendios son malos para un bosque, incluyendo las quemas recomendadas o controladas. Algunos opinan que los bosques saludables deben administrarse para controlar el riesgo de incendios; otros consideran que se debe permitir que ocurran algunos incendios naturales. ¿Qué debemos hacer con respecto a los incendios en áreas silvestres? Usted fue asignado a una misión especial encargada de desarrollar una política nueva sobre cómo tratar los incendios y los incendios potenciales en las áreas boscosas. Primero, investigue cuáles son las causas y los efectos de los incendios forestales, y luego investigue y recomiende una política sobre cómo proteger y preservar los recursos naturales de manera que se satisfagan las necesidades de todos los involucrados

– *Pregunta de investigación*: ¿Cuáles son las causas y los efectos de los incendios forestales?

# • Estudios Sociales/Historia – *Metas de aprendizaje*: • Identificar y valorar las inquietudes relacionadas con la inmigración • Determinar por qué las personas inmigran en Estados Unidos • Evaluar el impacto de los inmigrantes en sus nuevas comunidades • Examinar los beneficios y costos de la inmigración – *Descripción del proyecto*: La inmigración continua cambia constantemente la demografía, la economía y la sociedad del mundo. Durante la década de los noventas, más de un millón de inmigrantes, legales e ilegales, se establecen en diferentes países cada año, y esta tendencia aún se mantiene. Con el fin de empezar a entender los asuntos relativos a la inmigración, debemos saber por qué las personas emigraron hacia otras latitudes en el pasado y por qué en la actualidad algunos todavía desean vivir en determinado país. Además, ¿cuáles son los beneficios y los problemas de la inmigración, tanto para los inmigrantes como para la población local? Su trabajo como jefe del Centro de Estudios sobre la Inmigración es abordar estas preocupaciones y preparar un informe para enviarlo a un comité gubernamental que está investigando este asunto. – *Pregunta de investigación*: ¿Por qué las personas se trasladan de un país a otro y cómo cambia esto a sus nuevas comunidades?

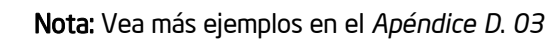

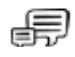

## Paso 3: Comparta sus ideas

Para esta actividad en grupo considere organizar a los participantes por niveles similares o por materia, de ser posible.

En un grupo pequeño, comparta sus ideas para un proyecto que incorpore el uso de la herramienta *Explicando una Razón*. ¿Analizó algún proyecto interesante en el sitio de Intel Educación que le pueda ayudar a modificar su propio proyecto? Dense retroalimentación unos a otros sobre cómo usar mejor la herramienta para fomentar las destrezas cognitivas de orden superior. Piense detenidamente, para asegurarse de que las ideas del proyecto abordan un sistema o asunto complejo, que contiene verdaderas relaciones de causa y efecto.

# Actividad 5

# Planear su proyecto

# Paso 1: Crear un proyecto en *Explicando una Razón* a partir de un proyecto existente

Si vio un proyecto en línea que le gustaría usar como un punto de partida, puede utilizar el ayudante de proyectos para copiar la descripción del proyecto y la pregunta de investigación en su Área de Trabajo del Docente. Si desea crear un nuevo proyecto con base en sus propias ideas, obvie este paso y vaya directamente al paso 2 en la página 6.26.

#### Copiar un proyecto existente en su Área de Trabajo

- 1. Abra el sitio web *[Explicando una Razón](http://educate.intel.com/cr/ThinkingTools/SeeingReason)* desde sus *Favoritos*.
- 2. Haga clic en *Ejemplos de Proyectos*.
- 3. Abra el proyecto que corresponde, ya sea en *Planes de Unidad* o *Ideas de Proyectos*.
- 4. Sobre el ejemplo de la herramienta de área de trabajo, al lado del nombre del proyecto, haga clic sobre la siguiente oración: *Haga clic aquí para colocar este proyecto en su área de trabajo*.
- 5. Si no ha ingresado, será dirigido a una página que le solicita su ingreso. Haga clic en el vínculo *Ingresar*.

6. En la página de ingreso de Intel escriba su *Nombre de usuario* y *Contraseña* y haga clic en *Ingresar*. Nota: Su información de ingreso puede estar en el módulo de Generalidades.

7. Se abrirá la página *Área de Trabajo del Docente: Su Proyecto*. Se abrirá una ventana adicional indicando que el proyecto ha sido colocado. Haga clic en *OK*.

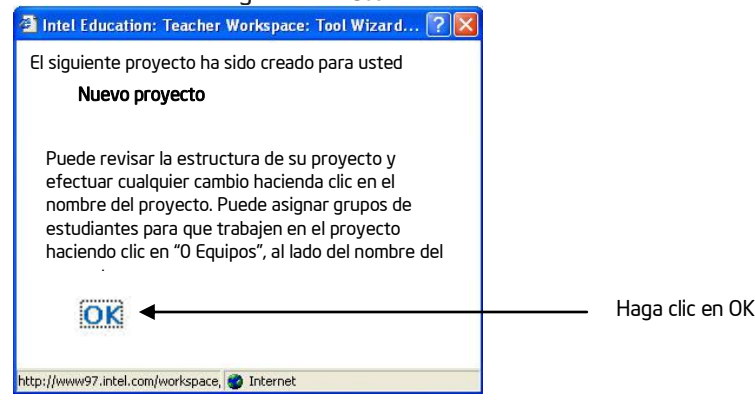

## Revise sus ideas de unidad y edite la información del proyecto en línea

- 1. Abra su plantilla del plan de unidad.
- 2. Revise sus preguntas para orientar el currículo. Considere cómo el trabajo de sus estudiantes con *Explicando una Razón* le puede ayudar a apoyar las preguntas de su unidad.
- 3. Revise las prioridades de su proyecto en las páginas 2.16–2.18.

4. Revise la lista de cotejo para reflexionar de la página 7.09. Nota: También puede revisar la matriz de valoración del proyecto en la página 2.15.

5. En la página *Área de Trabajo del Docente: Su Proyecto*, haga clic sobre el nombre del proyecto en la sección de *Proyectos Explicando una Razón* para revisar y editar el título, la descripción y la pregunta.

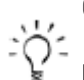

6. Luego de editar la información del proyecto en línea, copie los detalles en su plan de unidad.

Nota: Si considera que el uso de la herramienta *Explicando una Razón* no se ajusta a su unidad, descarque y abra el documento Idea de un Proyecto Explicando una Razón, en la siguiente dirección <http://www.intel.com/education/la/es/ttt/> e intente la idea de proyecto para una unidad diferente.

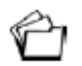

7. Guarde su plan de unidad.

- 8. Regrese a su Área de Trabajo del Docente. Si ha hecho cambios a su proyecto en línea, haga clic en *Enviar.*
- 9. Revise los Pasos 2 4 para familiarizarse con las opciones de creación de proyectos, y luego diríjase al paso 5 en la página 6.30 para organizar los grupos.

# Paso 2: Crear su propia descripción del proyecto y pregunta de investigación

Repase los siguientes consejos para crear la descripción del proyecto:

- Preparar un problema auténtico, una pregunta significativa o una situación real
- Explicar por qué vale la pena estudiar este proyecto
- Definir qué tratarán los estudiantes de resolver, producir, responder, probar, recomendar o averiguar
- Describir qué deberán los estudiantes decidir, priorizar, negociar o consensuar
- Usar lenguaje apropiado a la edad, para lograr que el tema sea motivador e interesante

Haga énfasis a esta nota. Reafirme la importancia de que los docentes no traten de forzar el uso de la *Explicando una razón*  cuando no hay un buen uso de tiempo o si no está garantizada académicamente

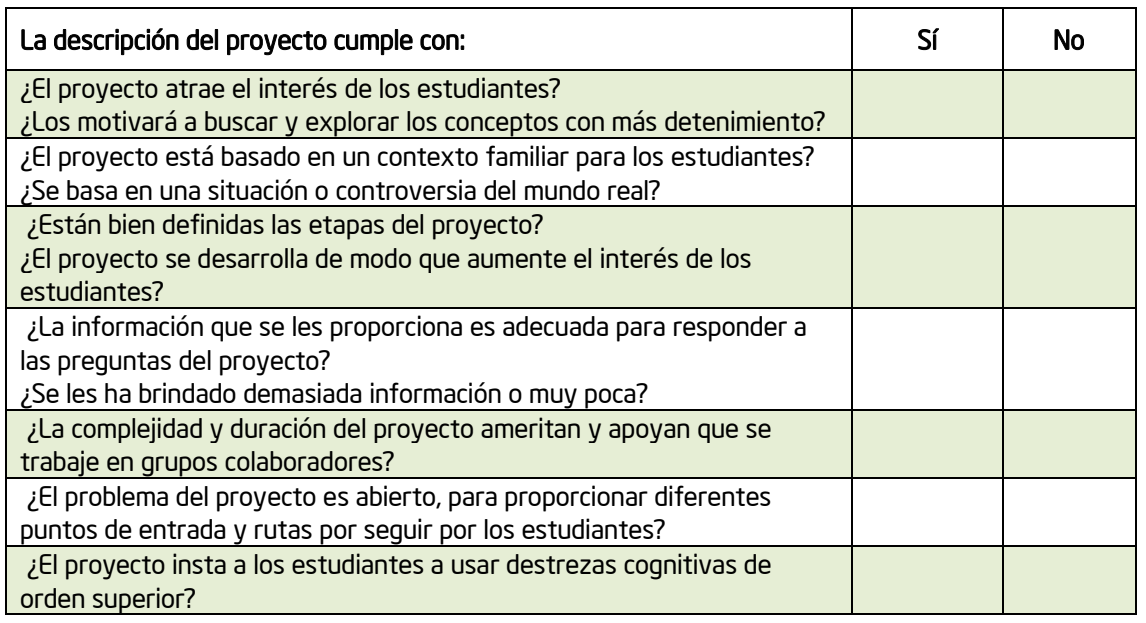

Considere las preguntas siguientes mientras desarrolla una descripción del proyecto:

Modificado de: *Guidelines for reviewers*, Problem-Based Learning Clearinghouse, University of Delaware

#### Redacte la primera versión de sus ideas de unidad

- 1. Abra su plantilla de plan de unidad.
- 2. Revise sus preguntas para orientar el plan de unidad. Analice cómo el trabajo de sus estudiantes con *Explicando una Razón* le puede ayudar a apoyar las preguntas de su unidad.
- 3. Revise las prioridades de su proyecto en las páginas 2.16–2.18.
- 4. Revise la lista de cotejo para reflexionar de la página 7.09. Nota: También puede revisar la matriz de valoración del proyecto en la página 2.15.
- 5. Use la tabla que aparece en la siguiente página para redactar la *Descripción del Proyecto* y la *Pregunta de Investigación* para su mapa o digítelos directamente en su plantilla de plan de unidad.

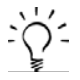

Nota: Si considera que el uso de la herramienta *Explicando una Razón* no se ajusta a su unidad, descargue y abra el documento Idea de un Proyecto Explicando una Razón, en la siguiente dirección <http://www.intel.com/education/la/es/ttt/> e intente la idea de proyecto para una unidad diferente.

Haga énfasis a esta nota. Reafirme la importancia de que los docentes no traten de forzar el uso de la *Explicando una razón*  cuando no hay un buen uso de tiempo o si no está garantizada académicamente.

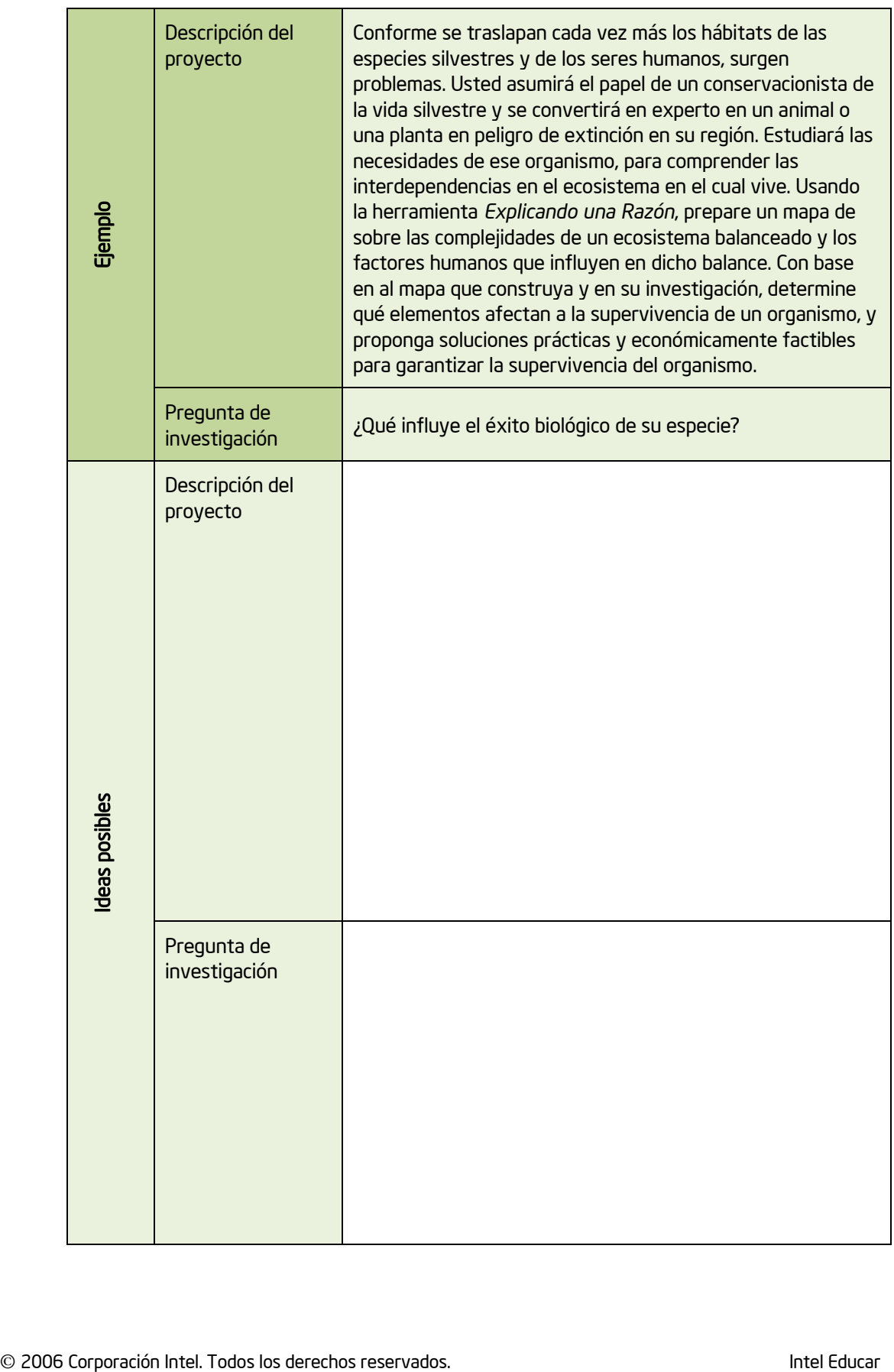

## Paso 3: Planear un proyecto con el uso de la herramienta *Explicando una Razó*n

- 1. Abra su plantilla de plan de unidad.
- 2. En la sección *Explicando una Razón* de la plantilla del plan de unidad anote el nombre del proyecto, la descripción del proyecto y la pregunta de investigación.
- 3. Guarde su archivo.

## Paso 4: Preparar un proyecto con la herramienta *Explicando una Razón*

Use las siguientes indicaciones para crear un nuevo proyecto desde el inicio en la herramienta *Explicando una Razón*.

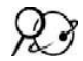

1. Abra el sitio web *[Explicando una Razón,](http://educate.intel.com/cr/ThinkingTools/SeeingReason/)* desde sus *Favoritos*. 2. Haga clic en *Área de Trabajo del Docente*.

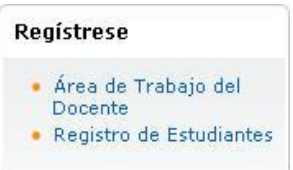

3.Escriba su *Nombre de usuario* y *Contraseña,* y pulse en *Ingresar*. (La información para que se conecte aparece en la página 5.12 o en la sección de Generalidades)

4. Se abrirá la página *Su proyecto,* del *Área de Trabajo del Docente*. Bajo el encabezado *Administrador de proyectos,* pulse en *Preparar un nuevo proyecto en Explicando una Razón*.

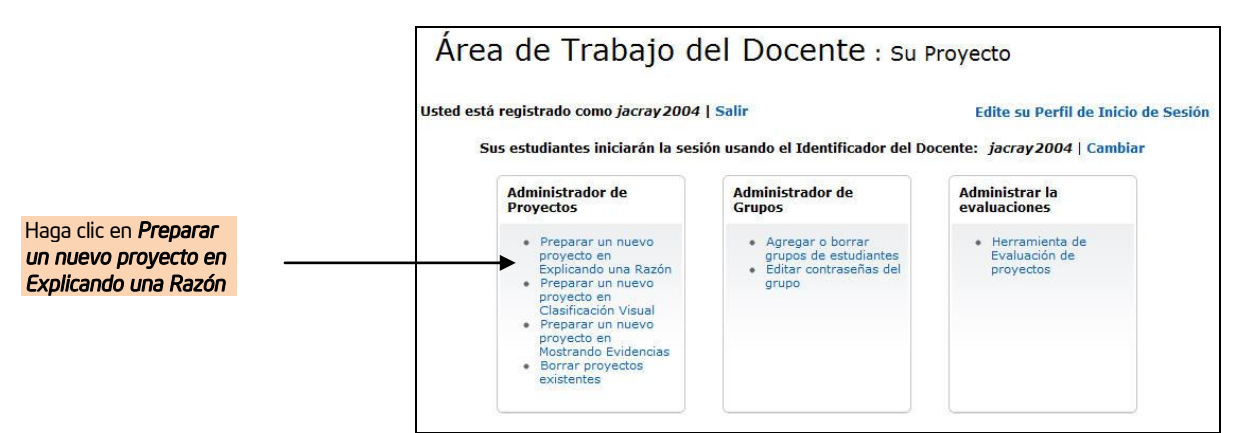

5. Escriba el *Nombre del proyecto*. Este nombre puede referirse, específicamente, al propósito o uso de la herramienta *Explicando una Razón* en el proyecto en general. Este título aparecerá en el *Área de Trabajo del Estudiante* y también en la parte superior de los mapas de sus estudiantes en *Explicando una Razón.* Posteriormente puede cambiar el nombre del proyecto, si lo desea. (Probablemente querrá copiar y pegar el título de su *plantilla* de *Plan de unidad*)

6. Escriba su descripción del proyecto en la sección titulada *Describa su proyecto*. (Vea la página 6.28, o copie y pegue la descripción de su plantilla de plan de unidad*.*) Esta descripción aparecerá en el *Área de Trabajo del Estudiante,* por lo que debe usar vocabulario acorde con la edad de sus estudiantes.

7. Escriba su *Pregunta de investigación*. Esta pregunta también aparecerá en la parte superior de los mapas causales estudiantiles. (Consulte la página 6.28, o copie y pegue la oración *a* su plantilla del plan de unidad)

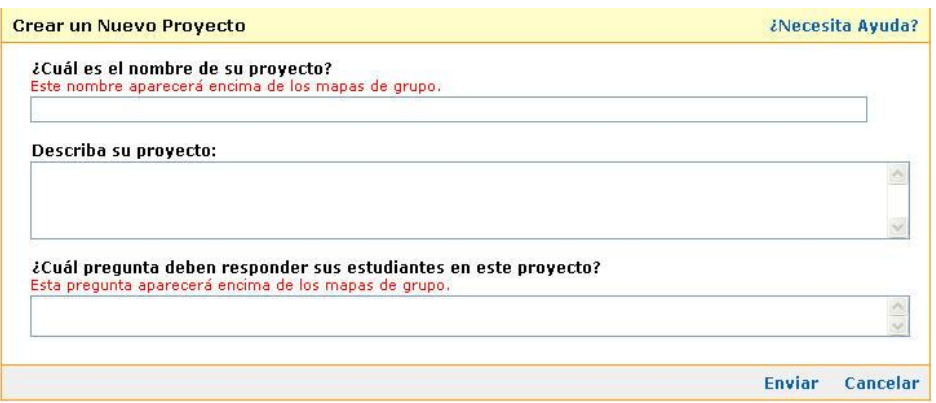

- 8. Pulse en *Enviar* y la pantalla de Administrador de Grupos por Proyectos se abrirá*.*
- 9. Continúe con los pasos 5 y 6 para crear los grupos.

Paso 5: Crear el identificador para los grupos con el ayudante de proyectos

Para usar el ayudante de proyectos para crear todos los identificadores y contraseñas de los miembros del grupo a un mismo tiempo, siga estos pasos. Para crear nombres de grupos especializados, diríjase al paso 6 en la página 6.32.

1. Si no se encuentra en la página *Administrador de Grupos por Proyectos*, en el *Área de Trabajo del Docente: Su Proyecto*, haga clic en la columna *Grupos de Estudiantes*, al lado del nombre del proyecto correspondiente.

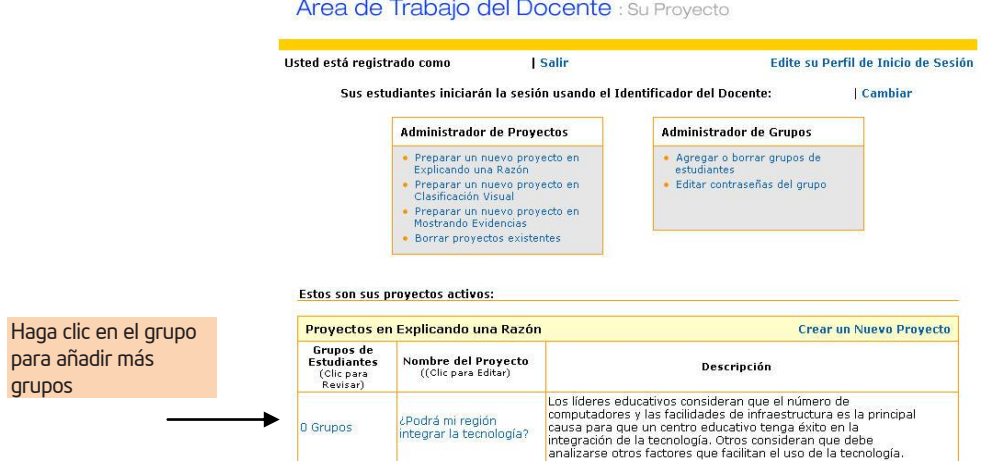

2. En la sección *Incorporar Nuevos Grupos de Estudiantes*, haga clic en *Crear un nuevo grupo de estudiantes*. O, asignar los grupos existentes, baje a la sección *Grupos no asignados a este proyecto*. Haga clic en las casillas al lado de los grupos que ya ha creado y pulse en *Asignar los grupos seleccionados*.

Nota: Si ya ha creado grupos con el ayudante y utiliza el administrador de proyectos de nuevo para organizar los grupos para este proyecto (con la misma palabra como base), el administrador identificará que ya tiene esos grupos, y los asignará a este proyecto. Los grupos de estudiantes podrán ver y acceder ambos proyectos desde su Área de Trabajo del Estudiante.

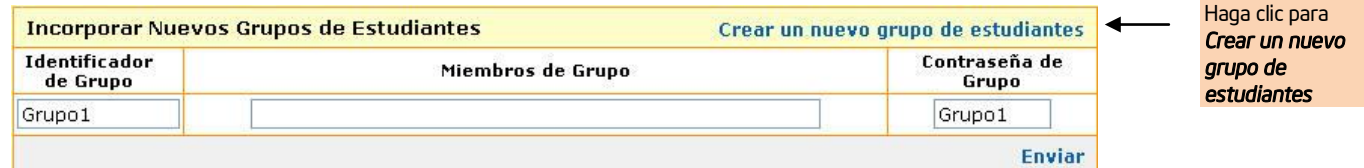

3. Digite el número de grupos que necesita para este proyecto. Asigne al menos un grupo para este proyecto de práctica.

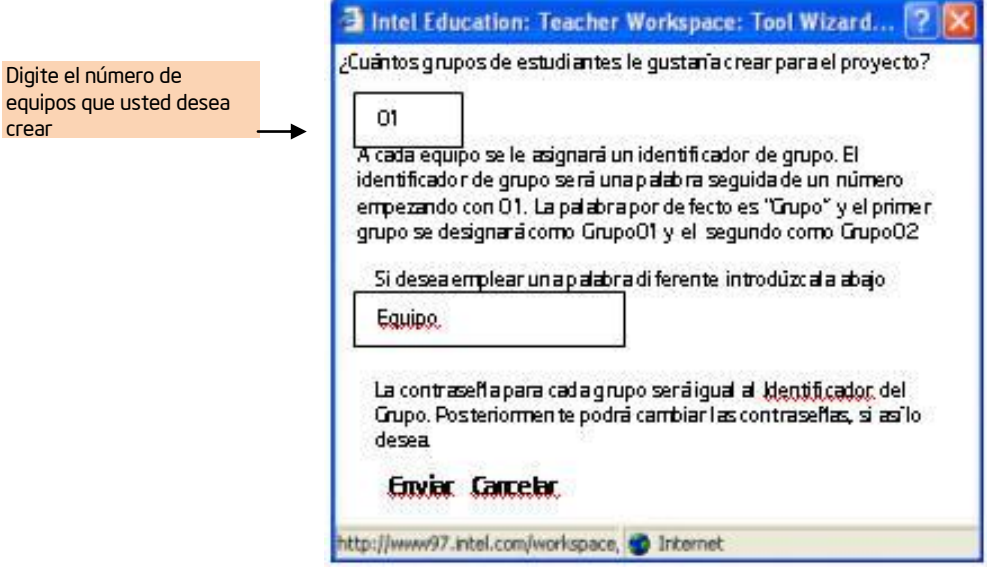

4. Considere si quiere mantener la palabra Grupo por defecto, lo que servirá como base para identificar al grupo, o si lo desea la puede cambiar.

- 5. Pulse *Enviar*.
- 6. Haga clic en *Listo* en la parte superior de la tabla.
- 7. Diríjase al paso 7 en la página 6.32 para escribir el identificador y contraseña de su grupo.

# Paso 6: Crear grupos especializados de estudiantes

Complete este paso si desea crear identificadores especializados para su grupo.

1. Si no se encuentra ya en la página *Administrador de Grupos por Proyectos*, haga clic en el vínculo en la columna de los *Grupos de Estudiantes* al lado del nombre del proyecto correspondiente.

Estos son sus proyectos activos:

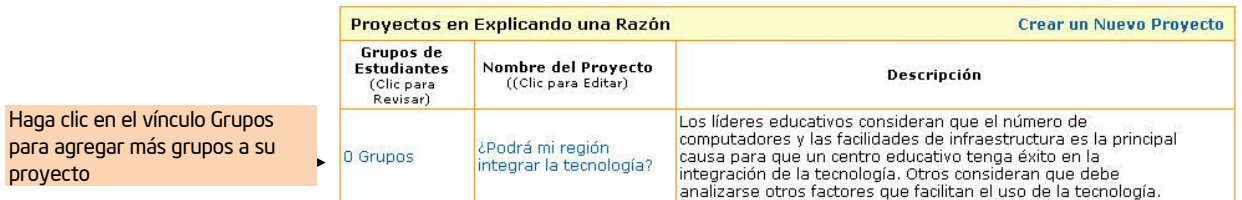

2. En la sección del *Identificador de Grupo*, digite un identificador único para el grupo.

3. En la sección *Miembros del Grupo,* digite los nombres de los estudiantes asignados al grupo, si lo desea. Nota: La sección *Miembros del Grupo* es un espacio opcional.

4. En la sección *Contraseña del Grupo*, digite una contraseña única para ese grupo.

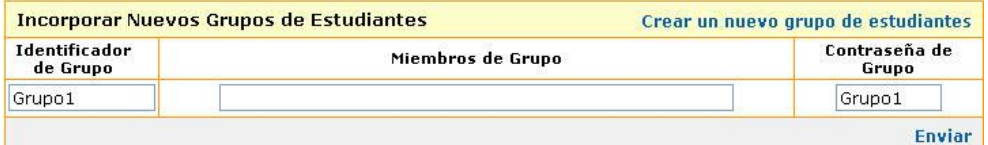

Nota: puede utilizar el mismo identificador de grupo como contraseña, lo cual será más fácil de recordar para los estudiantes. Si olvidan su contraseña, puede verificarla en el *Área de Trabajo del Docente*, bajo *Administrador de Grupos*.

5. Haga clic en *Enviar*. El grupo será agregado a su proyecto y a su lista de grupos disponibles para otros proyectos.

6. Continúe agregando más grupos, si lo desea.

7. Haga clic en *Listo* ubicado en la parte superior de la tabla, para regresar a la página de *Su Proyecto*.

8. Escriba el identificador de su grupo y su contraseña abajo.

## Paso 7: Registrar el identificador de su grupo

Use el espacio de abajo para escribir la información de ingreso de su proyecto de práctica. Necesitará un identificador de grupo para su proyecto de práctica.

Identificador de ingreso/Identificador del Docente:

#### Identificador de grupo:

Contraseña:

# Referencias

Costa, A., & Kallick, B. (2000-2001). *Describing 16 habits of mind.* Retrieved from [www.habits-of](http://www.habits-of-mind.net/pdf/16HOM2.pdf)[mind.net/pdf/16HOM2.pdf](http://www.habits-of-mind.net/pdf/16HOM2.pdf)

*Guidelines for reviewers* (n.d.). Retrieved from University of Delaware, Problem-Based Learning Clearinghouse web site: <http://www.udel.edu/pblc/reviewers/>

Para recursos adicionales sobre los mapas por computadora, refiérase al Apéndice G.29.

Utilice este resumen para revisar los puntos principales de este módulo con sus docentes participantes, y para verificar su comprensión.

# Módulo 6 resumen

Revise las ideas centrales de este módulo y los materiales o ideas que ha creado y que se pueden usar en su aula o planeamiento para ayudar a mejorar el aprendizaje del estudiante.

#### Puntos claves del módulo 6:

• La herramienta para crear mapas causales, *Explicando una Razón,* es útil en la investigación de contenido dentro de un proyecto que involucra múltiples influencias (factores) que impactan otros resultados en un sistema.

• Los factores y relaciones dentro del mapa de *Explicando una Razón* deben ser medibles, observables y verificables.

#### Logros:

• Ver en detalle una unidad que incluye la herramienta *Explicando una Razón* para obtener ideas sobre diseño de proyectos, implementación, diálogo docente – estudiante, y evaluación

• Crear un proyecto en línea que integra el uso de la *Herramienta Explicando una Razón*

En el Módulo 7 pondrá a prueba sus ideas de *Explicando una Razón.*